# Important & Valuable Things You Can Do with SAS® Metadata DICTIONARY Tables and SASHELP Views

Kirk Paul Lafler, Software Intelligence Corporation, Spring Valley, California

## Abstract

SAS® users can easily and quickly access metadata content with a number of read-only SAS data sets called DICTIONARY tables or their counterparts, SASHELP views. During a SAS session, information (known as metadata) is captured including SAS system options along with their default values, assigned librefs, table names, column names and attributes, formats, indexes, and more. This presentation explores how metadata can be used as input into a SAS code generator or a SAS macro to produce the desired results, the application of specific DICTIONARY table and SASHELP view content, examples related to the creation of dynamic code, and the creation of a data dictionary.

## Introduction

The SAS System collects and populates valuable information ("metadata") about SAS libraries, data sets (tables), catalogs, indexes, macros, system options, titles, views and a collection of other read-only tables called dictionary tables. Dictionary tables serve a special purpose by providing system-related information about the current SAS session's SAS databases and applications. When a query is requested against a Dictionary table, SAS automatically launches a discovery process at runtime to collect information pertinent to that table. This information is made available any time after a SAS session is started.

Dictionary tables and SASHELP views contents permit a SAS session's activities to be easily accessed and monitored. This becomes particularly useful in the design and construction of software applications since the information can be queried and the results acted upon in a specific task such as in the allocation of filerefs or librefs.

## Tables Used in Examples

The data used in all the examples in this paper consists of a selection of movies that I've viewed over the years, along with actors. The Movies table consists of six columns: title, length, category, year, studio, and rating. Title, category, studio, and rating are defined as character columns with length and year being defined as numeric columns. The data stored in the Movies table is illustrated below.

#### **MOVIES Table**

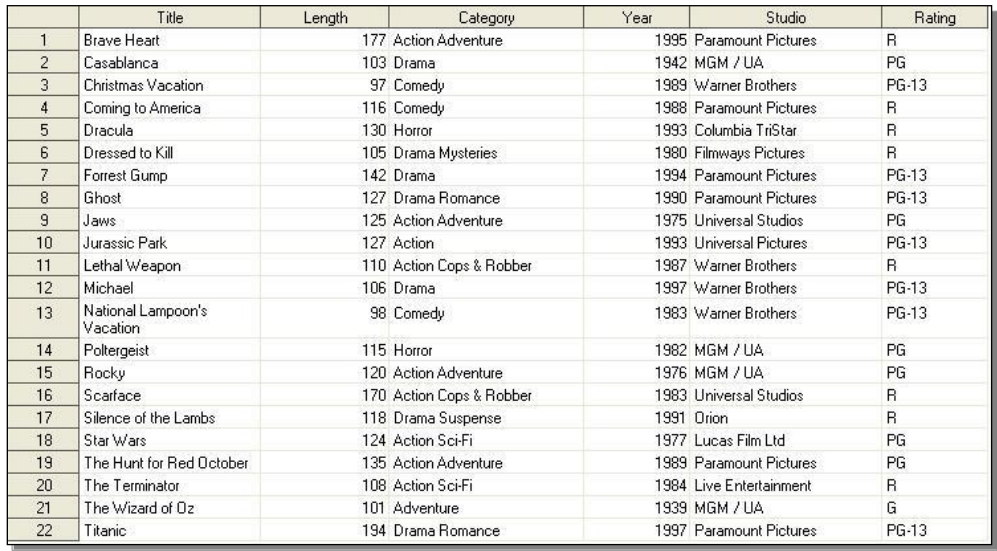

The data stored in the ACTORS table is illustrated below.

#### **ACTORS Table**

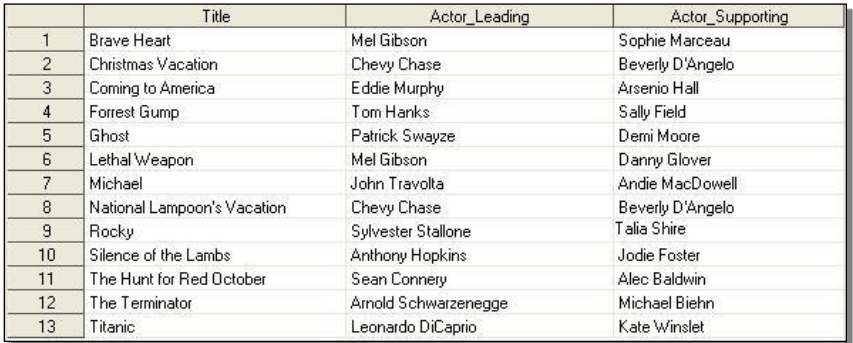

## Exploring SAS Metadata DICTIONARY Tables and SASHELP Views

SAS users can quickly and conveniently obtain useful information about their SAS session with a number of read-only SAS system tables called DICTIONARY tables. At any time during a SAS session, DICTIONARY tables can be accessed using the libref DICTIONARY in the FROM clause of a PROC SQL SELECT statement to capture information related to currently defined libnames, table names, column names and attributes, formats, and much more. SASHELP views can be accessed using any of your favorite procedures or in the DATA step.

SAS 9.1 software supported 22 Dictionary tables and SASHELP views, SAS 9.2 supported 29 Dictionary tables and SASHELP views, SAS 9.3 supported 30 DICTIONARY tables and SASHELP views, and SAS 9.4 supports 32 DICTIONARY tables and SASHELP views as is illustrated below.

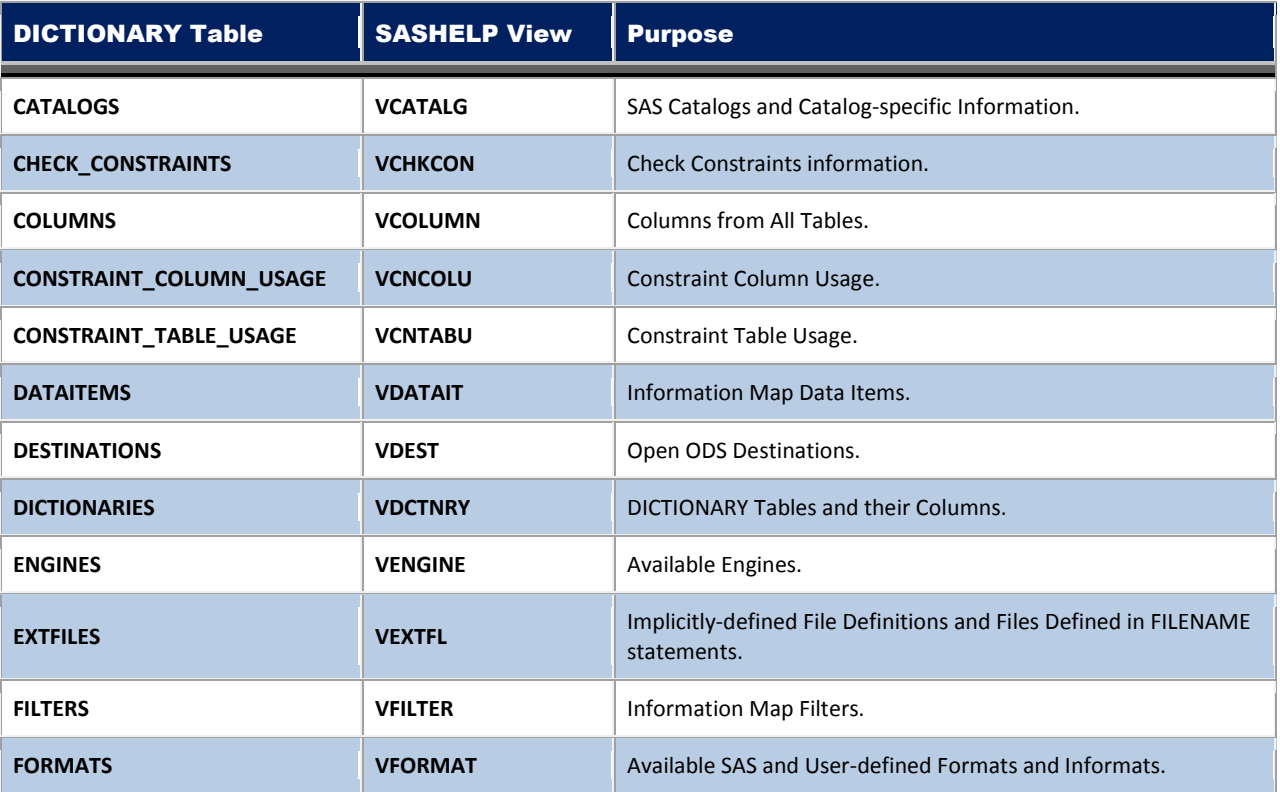

#### *DICTIONARY Tables and SASHELP Views*

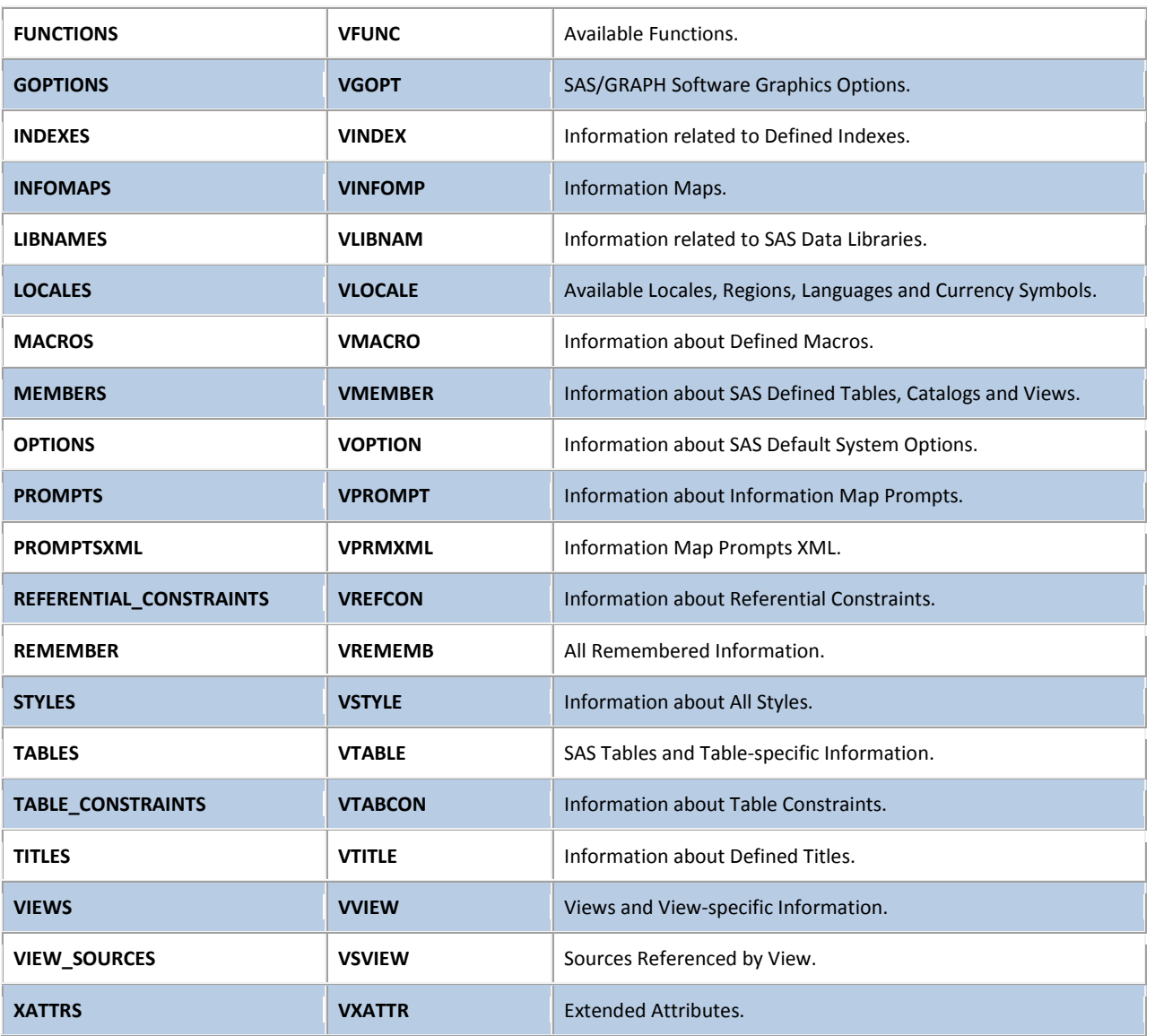

## Displaying DICTIONARY Table Definitions

A dictionary table's definition can be displayed by specifying a DESCRIBE TABLE statement. The results of the statements and clauses used to create each dictionary table can be displayed on the SAS Log. For example, a DESCRIBE TABLE statement is illustrated below to display the CREATE TABLE statement used in building the OPTIONS dictionary table containing current SAS System option settings.

### **PROC SQL Code**

```
PROC SQL;
  DESCRIBE TABLE
    DICTIONARY.OPTIONS;
QUIT;
```
#### **SAS Log Results**

```
create table DICTIONARY.OPTIONS
  \left( optname char(32) label='Option Name',
   setting char(1024) label='Option Setting',
    optdesc char(160) label='Option Description',
    level char(8) label='Option Location'
  );
```
**Note:** The information contained in dictionary tables is also available to DATA and PROC steps outside the SQL procedure. Referred to as SASHELP views, each view is prefaced with the letter "V" and may be shortened with abbreviated names. SASHELP views can be accessed by referencing the view by its name in the SASHELP library. Please refer to the SAS Procedures Guide for further details on accessing and using dictionary views in the SASHELP library.

## The DICTIONARIES Table and VDCTNRY SASHELP View

SAS users can identify any new Dictionary table release by accessing the read-only DICTIONARIES Dictionary table or VDCTNRY SASHELP view. The contents of the DICTIONARIES Dictionary table and VDCTNRY SASHELP view reveals the names of supported tables and views. The following PROC SQL query uses the UNIQUE keyword to generate a listing of existing Dictionary tables.

#### **PROC SQL Code:**

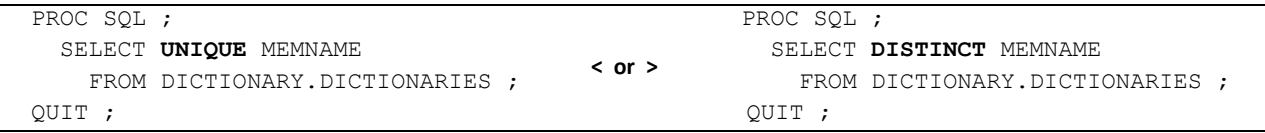

#### *Dictionary.COLUMNS*

Retrieving information about the columns in one or more data sets or tables is easy with the COLUMNS dictionary table. Similar to the results of the CONTENTS procedure, users are able to capture column-level information including column name, type, length, position, label, format, informat, and indexes, as well as produce cross-reference listings containing the location of columns in a SAS library. For example, the following code requests a cross-reference listing of the tables containing the TITLE column in the WORK library. **Note:** Care should be used when specifying multiple functions on the WHERE clause since the SQL Optimizer is unable to optimize the query resulting in all allocated SAS session librefs being searched. This can cause the query to run much longer than expected.

#### **PROC SQL Code**

```
PROC SQL;
  SELECT *
    FROM DICTIONARY.COLUMNS
       WHERE UPCASE(LIBNAME)="WORK" AND
             UPCASE(NAME)="TITLE";
QUIT;
```
### **Results**

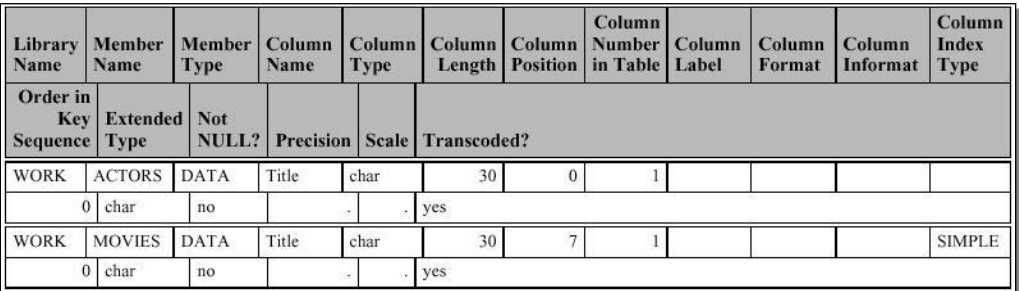

## *Dictionary.TABLES*

When users need more information about SAS files consider using the TABLES dictionary table. The TABLES dictionary table provides detailed information about the library name, member name and type, date created and last modified, number of observations, observation length, number of variables, password protection, compression, encryption, number of pages, reuse space, buffer size, number of deleted observations, type of indexes, and requirements vector. For example, to obtain a detailed list of files in the WORK library, a PROC SQL SELECT query can be constructed as follows.

**Note:** Because the TABLE Dictionary table produces a considerable amount of information, users should consider specifying a WHERE clause when accessing this table.

#### **PROC SQL Code**

```
PROC SQL;
  SELECT *
     FROM DICTIONARY.TABLES
      WHERE UPCASE(LIBNAME) = "WORK";
QUIT;
```
#### **Results**

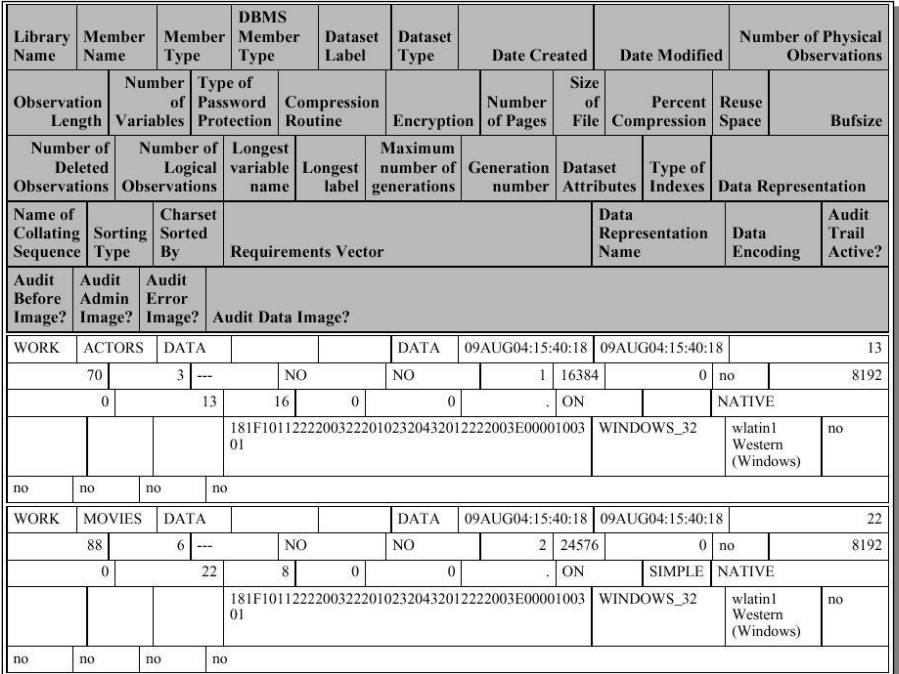

## Creation of a "Custom" Data Dictionary

SAS users can access the contents of the TABLES (or VTABLE) and COLUMNS (or VCOLUMN) Dictionary tables to create a "custom" data dictionary. The following code collects summary-level information on the numeric variables in the MOVIES data set; joins the contents of the TABLES and COLUMNS Dictionary tables with the STATS table; and then builds a "custom" report using PROC REPORT.

#### **Data Dictionary Listing Code:**

```
proc sql ;
create table movies_stats as
  select "MYDATA" as libname,
         "MOVIES" as memname,
         min(year) as Min_Year,
         max(year) as Max_Year,
         min(length) as Min_Length,
         max(length) as Max_Length
   from mydata.movies ;
 create table joined_tables_columns as
  select *
   from dictionary.tables t,
        dictionary.columns c,
        work.movies_stats s
    where t.libname = "MYDATA" AND
          t.memname = "MOVIES" AND
          c.libname = "MYDATA" AND
          c.memname = "MOVIES" AND
          s.libname = "MYDATA" AND
         s.memname = "MOVIES" ;
quit ;
TITLE Data Dictionary Listing ;
PROC REPORT DATA=work.joined tables columns NOWINDOWS ;
COLUMNS libname memname crdate modate nobs
        num character num numeric name type length varnum
         label informat format min_year max_year
        min length max length ;
 DEFINE libname / ORDER 'DBMS Libref' WIDTH=30 ;
 DEFINE memname / ORDER 'Table Name' WIDTH=30 ;
 DEFINE crdate / ORDER 'Creation Date' WIDTH=30 ;
DEFINE modate / ORDER 'Modification Date' WIDTH=30 ;
DEFINE nobs / ORDER 'Number of Rows' WIDTH=30 ;
 DEFINE num character / ORDER 'Number of Character Columns' WIDTH=30 ;
DEFINE num_numeric / ORDER 'Number of Numeric Columns' WIDTH=30 ;
 DEFINE name / DISPLAY 'Column Name' WIDTH=30 ;
 DEFINE type / DISPLAY 'Column Type' WIDTH=4
                      CENTER ;
 DEFINE length / DISPLAY 'Column Length' WIDTH=20 ;
 DEFINE varnum / DISPLAY 'Column Order' WIDTH=3 ;
DEFINE min length / ORDER 'Minimum Movie Length' WIDTH=3 ;
 DEFINE max_length / ORDER 'Maximum Movie Length' WIDTH=3 ;
 DEFINE min year / ORDER 'Minimum Year' WIDTH=3 ;
 DEFINE max year / ORDER 'Maximum Year' WIDTH=3 ;
RUN ;
```
**Data Dictionary Listing** 

### **Results**

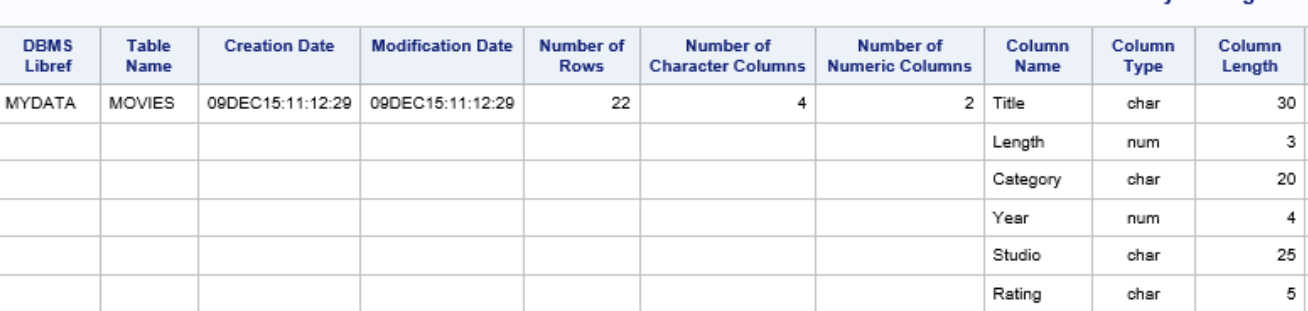

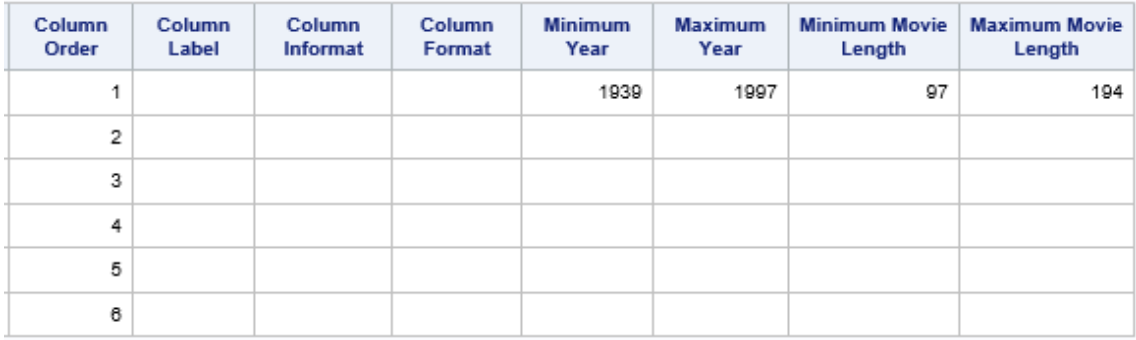

## Conclusion

The SAS System read-only Dictionary tables and corresponding SASHELP views provide valuable information about SAS libraries, data sets, columns and attributes, catalogs, indexes, macros, system options, titles, views, and much more. Users are encouraged to research these powerful resources of information to better understand information about data, for the creation of system documentation and performance tuning, as well as other important application areas.

## References

- Davis, Michael (2000), *"You Could Look It Up: An Introduction to SASHELP Dictionary Views,"* Proceedings of the North East SAS Users Group (NESUG) 2000 Conference, Bassett Consulting Services, North Haven, CT, USA.
- Hamilton, Jack (1998), "*Some Utility Applications of the Dictionary Tables in PROC SQL*," Proceedings of the 1998 Western Users of SAS Software (WUSS) Conference, 85-90.
- Lafler, Kirk Paul (2016), *"Valuable Things You Can Do with DICTIONARY Tables and SASHELP Views,"* Wisconsin-Illinois SAS Users (WIILSU) One-day Conference, Software Intelligence Corporation, Spring Valley, CA, USA.
- Lafler, Kirk Paul (2012), *"Exploring DICTIONARY Tables and SASHELP Views,"* Kansas City SAS Users Group (KCSUG) Meeting, Software Intelligence Corporation, Spring Valley, CA, USA.
- Lafler, Kirk Paul (2012), *"Exploring DICTIONARY Tables and SASHELP Views,"* South Central SAS Users Group (SCSUG) Conference, Software Intelligence Corporation, Spring Valley, CA, USA.
- Lafler, Kirk Paul (2010), *"DATA Step and PROC SQL Programming Techniques,"* Ohio SAS Users Group (OSUG) 2010 One-Day Conference, Software Intelligence Corporation, Spring Valley, CA, USA.
- Lafler, Kirk Paul (2009), *"Exploring DICTIONARY Tables and SASHELP Views,"* South Central SAS Users Group (SCSUG) Conference, Software Intelligence Corporation, Spring Valley, CA, USA.
- Lafler, Kirk Paul (2009), *"Exploring DICTIONARY Tables and SASHELP Views,"* Western Users of SAS Software (WUSS) Conference, Software Intelligence Corporation, Spring Valley, CA, USA.
- Lafler, Kirk Paul (2009), *"Exploring DICTIONARY Tables and SASHELP Views,"* PharmaSUG SAS Users Group Conference, Software Intelligence Corporation, Spring Valley, CA, USA.
- Lafler, Kirk Paul (2008), *"Kirk's Top Ten Best PROC SQL Tips and Techniques,"* Wisconsin Illinois SAS Users Conference (June 26<sup>th</sup>, 2008), Software Intelligence Corporation, Spring Valley, CA, USA.
- Lafler, Kirk Paul (2008), *"Undocumented and Hard-to-find PROC SQL Features,"* Greater Atlanta SAS Users Group (GASUG) Meeting (June 11<sup>th</sup>, 2008), Software Intelligence Corporation, Spring Valley, CA, USA.
- Lafler, Kirk Paul (2008), *"Undocumented and Hard-to-find PROC SQL Features,"* PharmaSUG SAS Users Group Conference (June 1<sup>st</sup> - 4<sup>th</sup>, 2008), Software Intelligence Corporation, Spring Valley, CA, USA.
- Lafler, Kirk Paul (2008), *"Undocumented and Hard-to-find PROC SQL Features,"* Michigan SAS Users Group (MSUG) Meeting (May  $29<sup>th</sup>$ , 2008), Software Intelligence Corporation, Spring Valley, CA, USA.
- Lafler, Kirk Paul (2008), *"Undocumented and Hard-to-find PROC SQL Features,"* Vancouver SAS Users Group Meeting (April 23<sup>rd</sup>, 2008), Software Intelligence Corporation, Spring Valley, CA, USA.
- Lafler, Kirk Paul (2008), "Undocumented and Hard-to-find PROC SQL Features," PhilaSUG 2008 User Group Meeting (March 13<sup>th</sup>, 2008), Software Intelligence Corporation, Spring Valley, CA, USA.
- Lafler, Kirk Paul (2006), "*Exploring Dictionary Tables with PROC SQL*," SAS Press Webinar Series June 27, 2006.
- Lafler, Kirk Paul (2005), "*Exploring Dictionary Tables and SASHELP Views*," Proceedings of the Thirteenth Annual Western Users of SAS Software Conference.

Lafler, Kirk Paul (2004). *PROC SQL: Beyond the Basics Using SAS*, SAS Institute Inc., Cary, NC, USA.

### Acknowledgments

The author thanks Evelyn Guo and Gary Moore, Applications Development Section Co-Chairs, for accepting my abstract and paper; Rob Howard, PharmaSUG 2017 Academic Chair and Ellen Brookstein, PharmaSUG 2017 Operations Chair; the PharmaSUG Executive Board, and the PharmaSUG 2017 Conference Committee for organizing and supporting a great conference!

## Trademark Citations

SAS and all other SAS Institute Inc. product or service names are registered trademarks or trademarks of SAS Institute Inc. in the USA and other countries. ® indicates USA registration. Other brand and product names are trademarks of their respective companies.

## About The Author

Kirk Paul Lafler has used SAS since 1979, and is consultant and founder of Software Intelligence Corporation. Kirk is currently Director of Technologies at Software Intelligence Corporation, an adjunct professor at UCSD Extension, a SAS Certified Professional, a provider of IT consulting services, an educator to SAS users around the world, mentor, and emeritus sasCommunity.org Advisory Board member. As the author of six books including Google® Search Complete! (Odyssey Press. 2014) and PROC SQL: Beyond the Basics Using SAS, Second Edition (SAS Press. 2013); Kirk has written hundreds of papers; been an Invited speaker and trainer at hundreds of SAS International, regional, special-interest, local, and in-house user group conferences; and is the recipient of 25 "Best" contributed paper, hands-on workshop (HOW), and poster awards.

Comments and suggestions can be sent to:

Kirk Paul Lafler Senior SAS® Consultant, Application Developer, Data Analyst, Educator and Author Software Intelligence Corporation E-mail: KirkLafler@cs.com LinkedIn:<http://www.linkedin.com/in/KirkPaulLafler> Twitter: @sasNerd